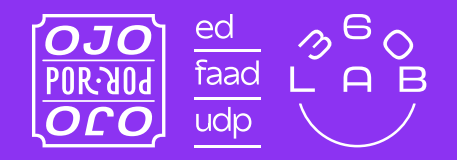

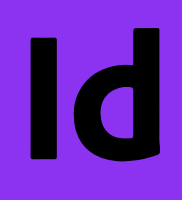

### GUÍA PARA IMPRIMIR EN RISOGRAFÍA

# # 2 Cómo preparar archivos

# CONTENIDO

Para imprimir en una máquina risográfica es necesario entender que esta imprime **sólo colores planos y sólo un color a la vez,** por lo que el archivo debe contemplar que cada color necesita un master específico, entonces deben estar separados desde la construcción del archivo. Además, se debe considerar que **el orden de impresión de cada color también influye en el resultado.**

Esta guía te ayudará a saber cómo guardar los archivos de forma correcta da través de **Adobe InDesign**, paso por paso.

### DEBES SABER

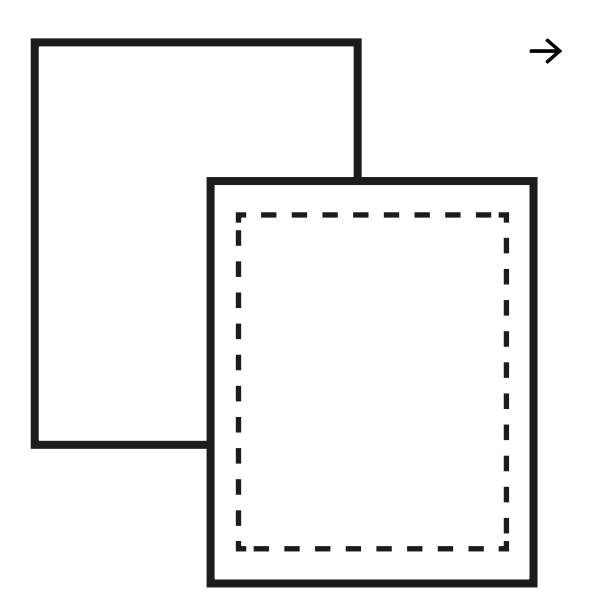

**Las tintas de la máquina risográfica son acuosas y con pocos solventes**, por lo que es importante que sólo se puede imprimir en **papeles no estucados** y que se debe **dejar secar** luego de la impresión.

#### **FORMATO**

**MÁX:** 430x310mm **MÍN:** 100x148mm

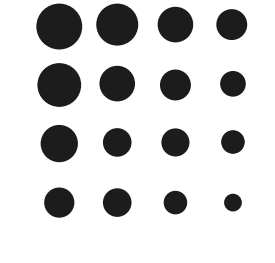

#### **TRAMA AM**

Un tipo de orden para los puntos que forman la imagen es la trama AM, donde los puntos estan en orden y se perciben un poco más.

#### **TRAMA FM**

La otra trama compone las imágenes gracias a que los puntos están desordenados, siendo este desorden imperceptible a simple vista.

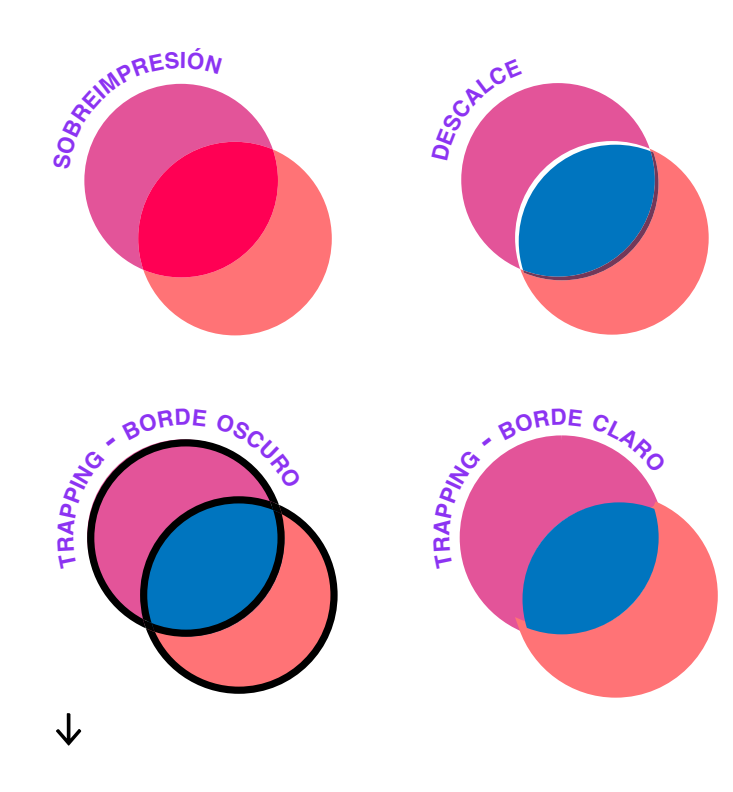

#### **DETALLES Y EFECTOS**

La **sobreposición** y el **descalce** son impredecibles si no son parte de tu proyecto, por lo que es necesario tener en cuenta que pueden ocurrir.

A pesar de que estos efectos son valiosos para muchas personas, existe una forma de evitar espacios en blanco o sobrepuestos: el **trapping o reventado**, que consiste en *agregar bordes oscuros a todas las formas* o *agregar un borde a las formas más claras del mismo color*, para que se imprima sobre la forma oscura.

## CARTA DE COLOR DIGITAL

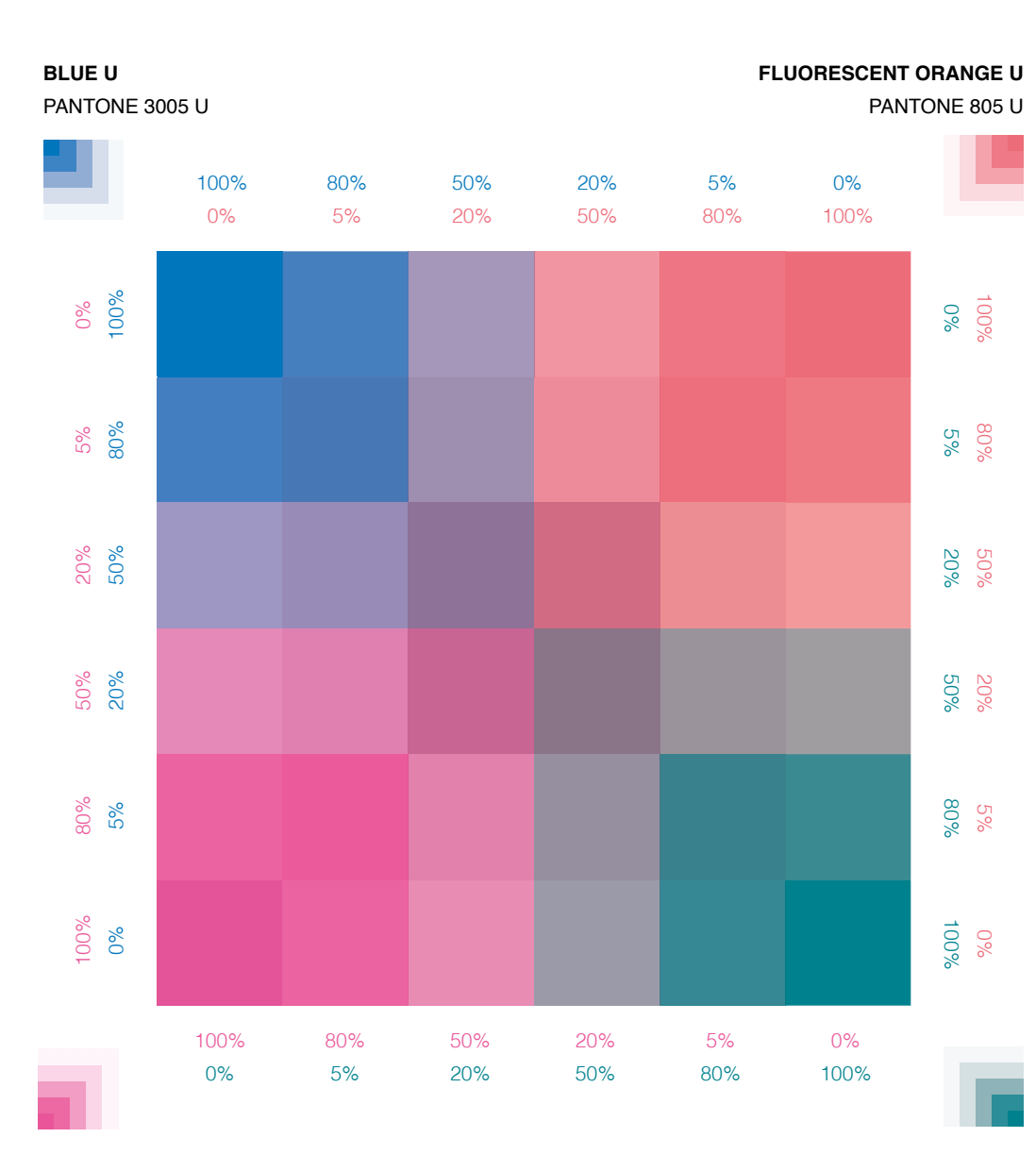

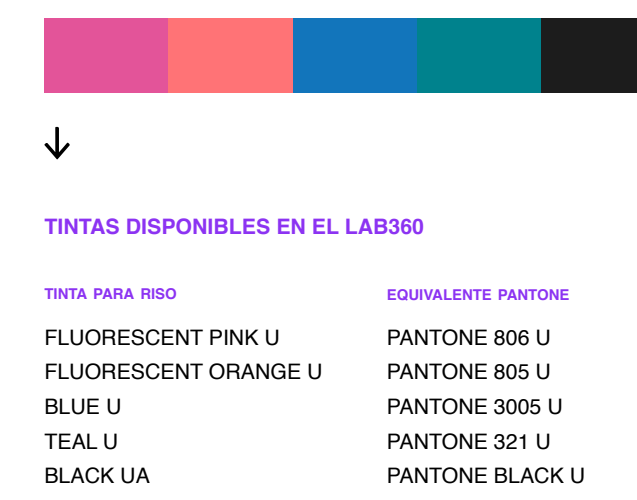

Recuerda que puedes **jugar con las**   $\rightarrow$ **opacidades de las tintas** para generar efectos como sombras y luces, además que usar a tu favor la sobreposición y la opacidad para generar más tonos y enriquecer tu proyecto.

> **Por otro lado, ten en cuenta que las tintas cmyk no existen para la riso,** por lo que lograr una impresión, aunque sea en cuatricromía, es imposible a como estamos acostumbrades, pero se puede lograr un efecto parecido con las tintas disponibles.

**Estos colores no son los definitivos,** pues solo nos ayudarán a guiarnos mientras diseñamos, pero son distintos al resultado que nos entrega la máquina risográfica.

**FLUORESCENT PINK U** PANTONE 806 U

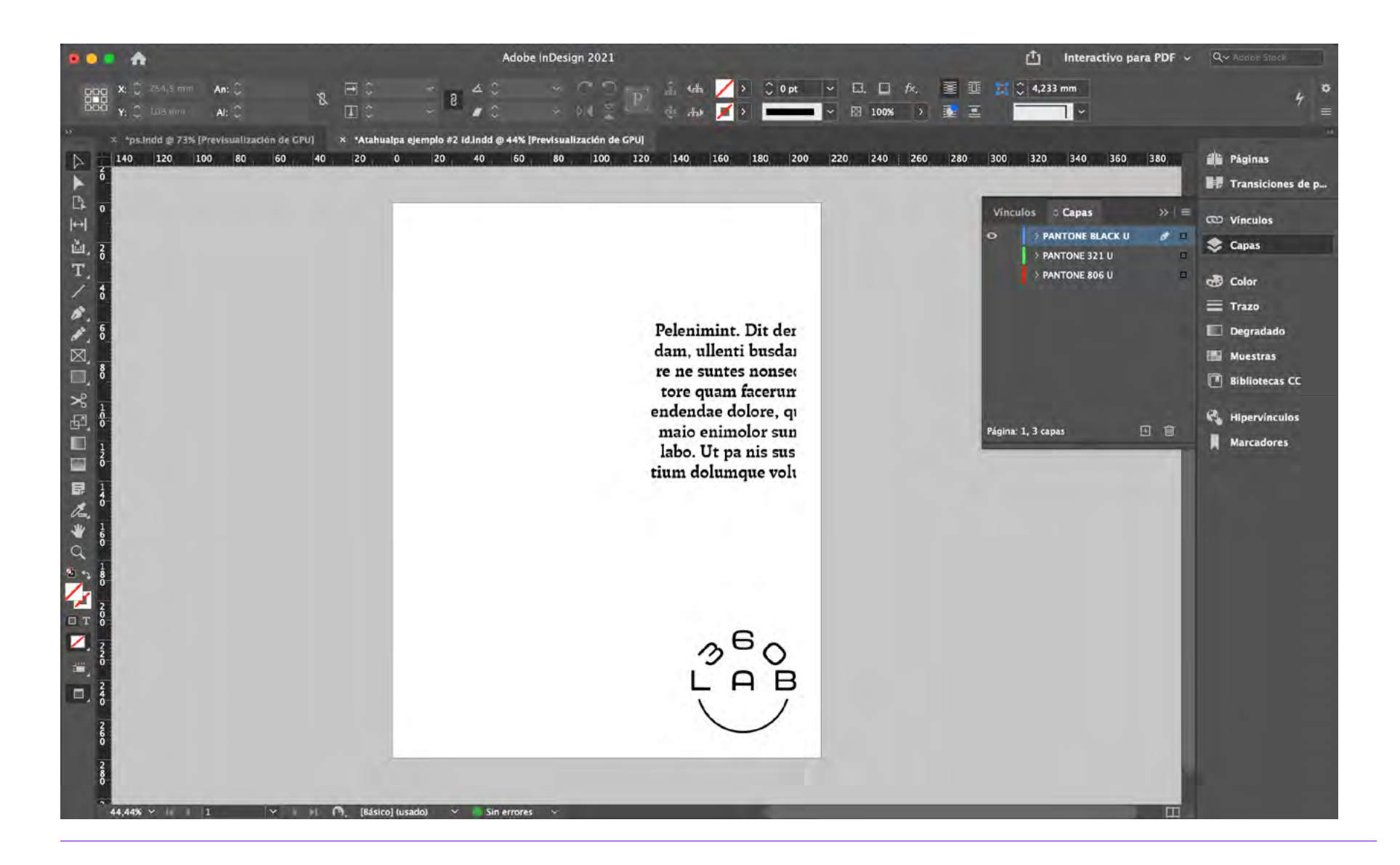

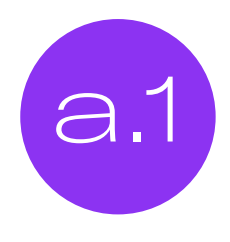

En este sofware existen dos alternativas para guardar un archivo. Como primera<br>opción, de una forma básica, es exportar a .PDF cada capa, escondiendo las<br>demás. Si bien **este mátede es útil, presente preblemes** el memento opción, de una forma básica, es exportar a .PDF cada capa, escondiendo las demás. Si bien **este método es útil, presenta problemas** al momento de guardar cosas más complejas como degradados.

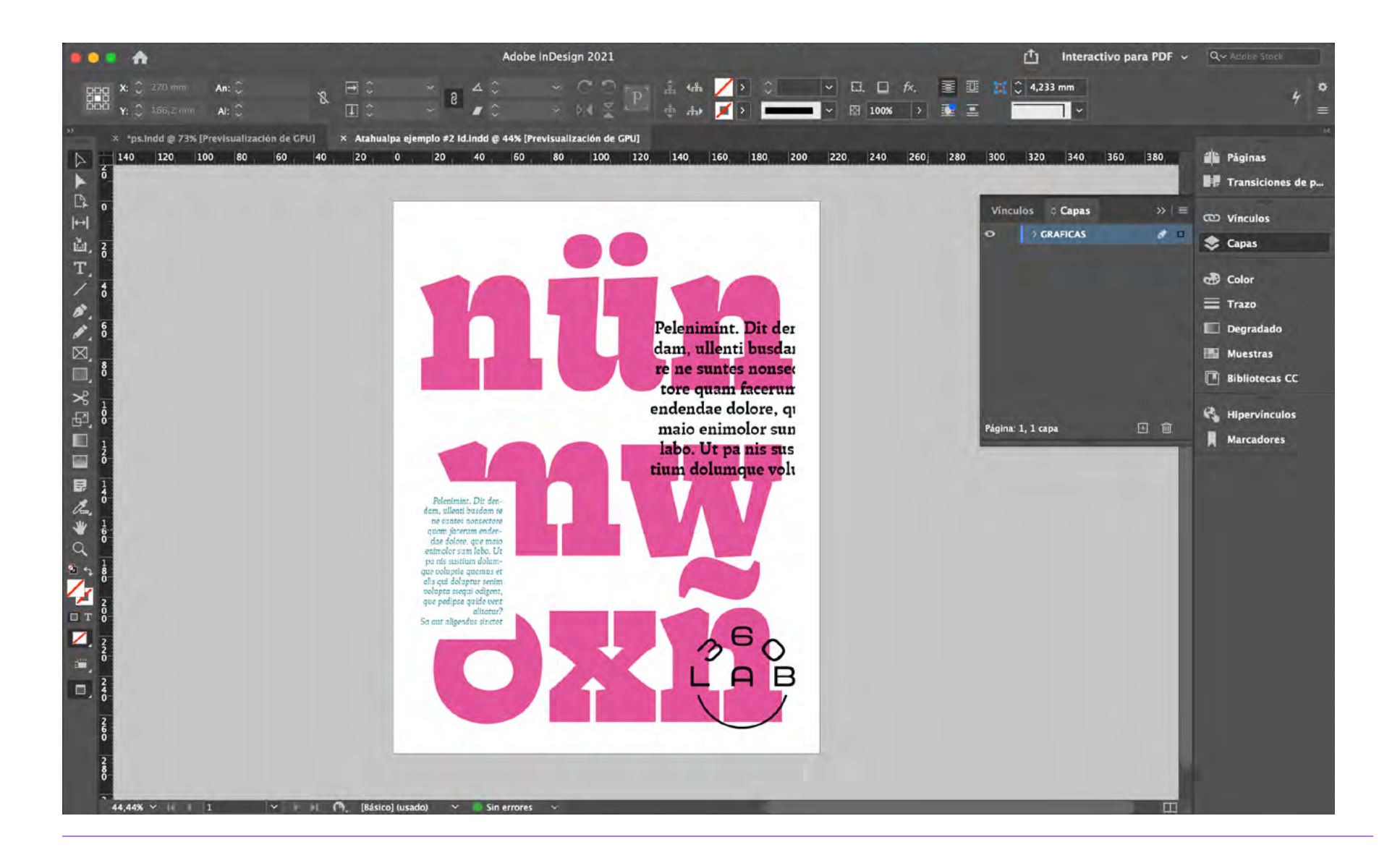

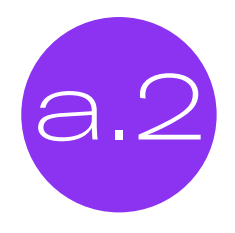

La segunda opción y la más recomendada para considerar elementos más<br>complejos, es tener todas las gráficas estén en una misma capa y separar a<br>mamento de guerdar. Este presence es capacifica en el PASO B. A complejos, es tener todas las gráficas estén en una misma capa y separar al momento de guardar. Este proceso se especifica en el PASO B  $\rightarrow$ 

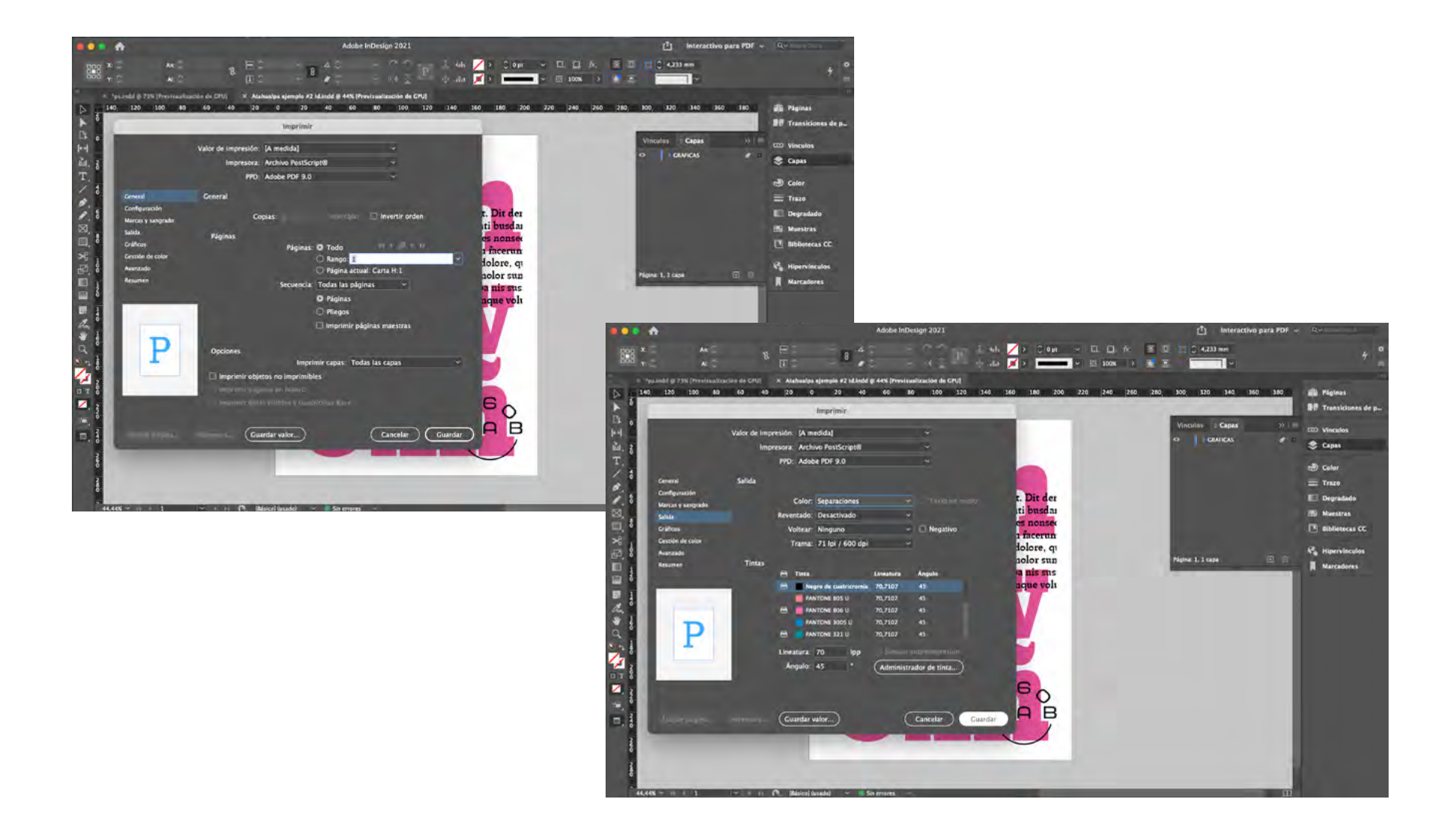

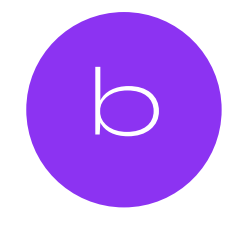

Debes guardar desde **imprimir**, **revisar general y en salida** debes activar en el **ícono DE LA IMPRESORA** (一) de cada color que tiene tu archivo.

Recuerda que Id es para hacer publicaciones, entonces sólo tendrás la opción de guardar el color uno por uno, usando el método anterior. Por esto, lo más factible es realizar proyectos a pocos colores y con pocas páginas

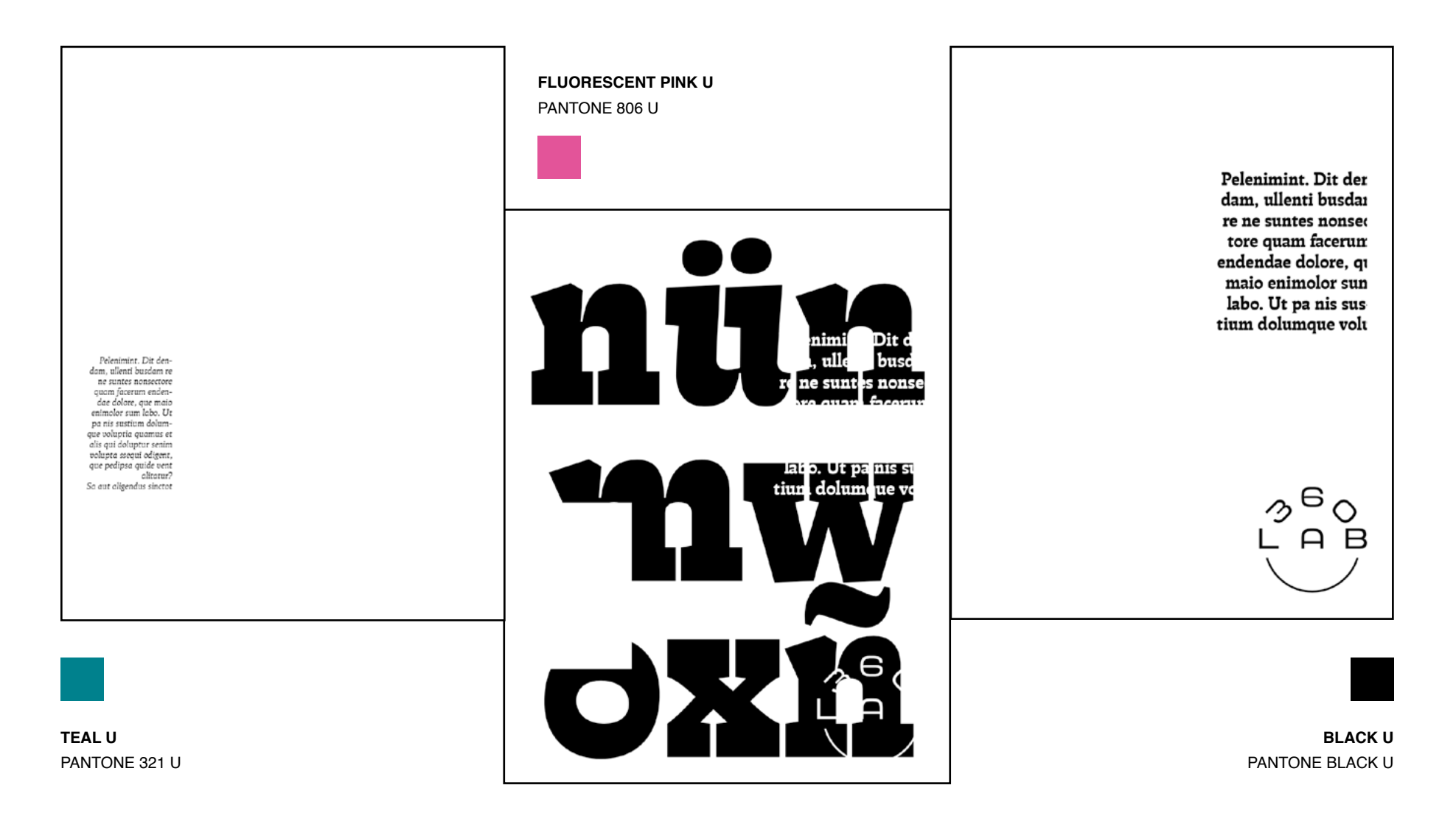

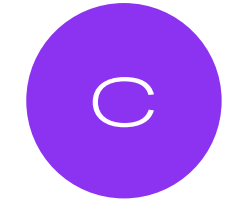

### Finalmente, **cada archivo quedará en .ps y debe verse así** Recuerda que al ser tintas traslúcidas, al sobreponerse, el tercer color siempre se crea. Además, debes tener presente el margen de impresión propia de la máquina.

Estos tutoriales *Guía para imprimir en Risografía* fueron desarrollados por el equipo del LAB360, OJOPOROJO y Perla Arrué.

2021.

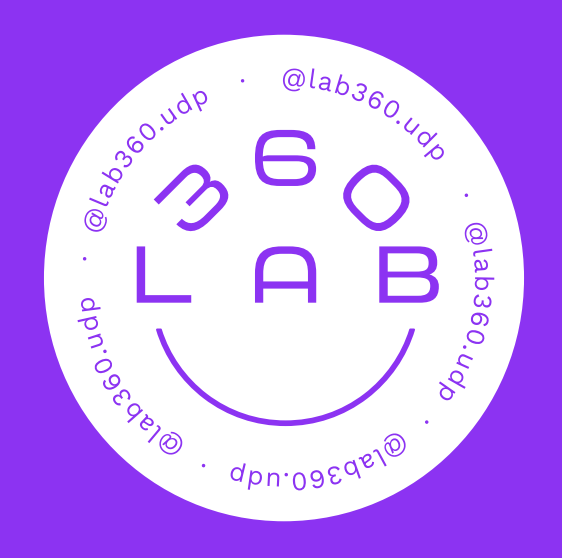

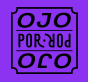